# R Installation and GUI Setup

Jeff Lee (李維哲) Share Lin  $(\hbox{t\!m\llap{\slash}\,\llap{\&}\,\llap{\gamma})^1$ 

#### December 21, 2015

### **1. Installation**

-

1. Go to http://cran.csie.ntu.edu.tw.<sup>2</sup> Click "Download R for (Mac) OS X."

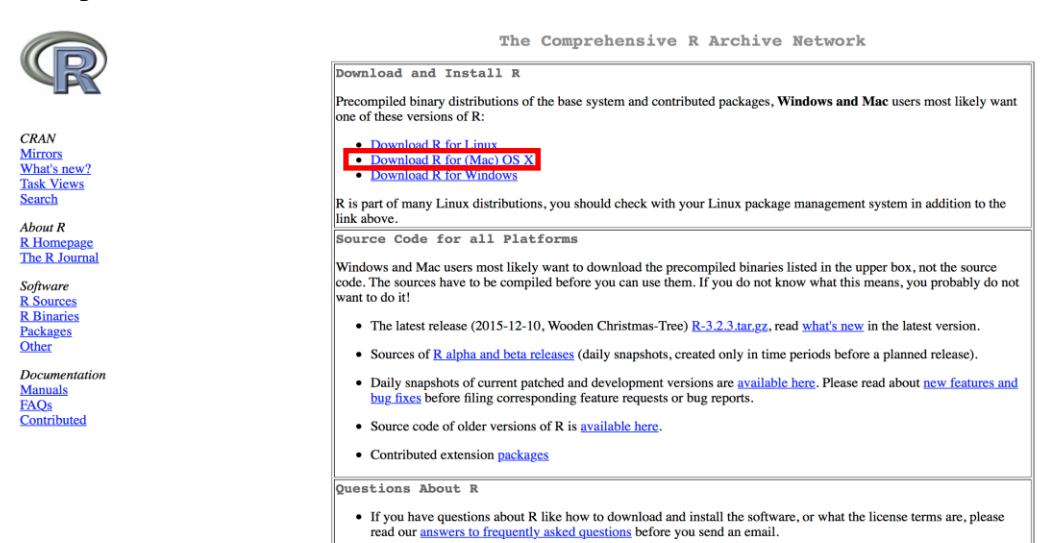

2. Click "R-3.2.3-snowleopard.pkg", start download

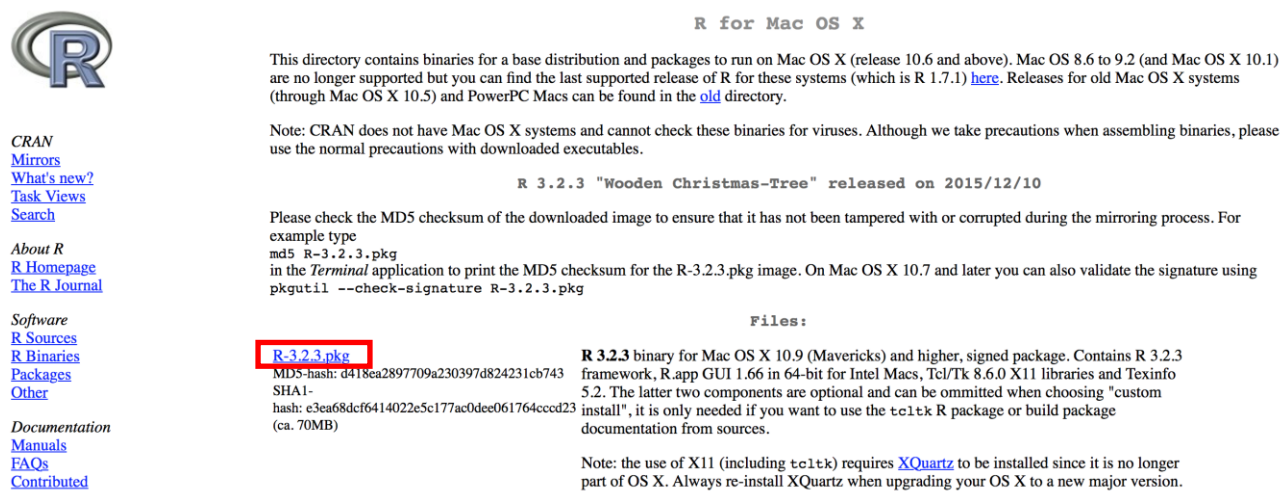

<sup>1</sup> Department of Information Management, National Taiwan University; {r94725023, r94725037}@ntu.edu.tw.

<sup>&</sup>lt;sup>2</sup> This is the closest mirror site when you are in National Taiwan University. Go to http://cran.r-project.org/mirrors.html for other mirror sites.

3. Double click the file you just downloaded. Then click "Next" until the process finishes.

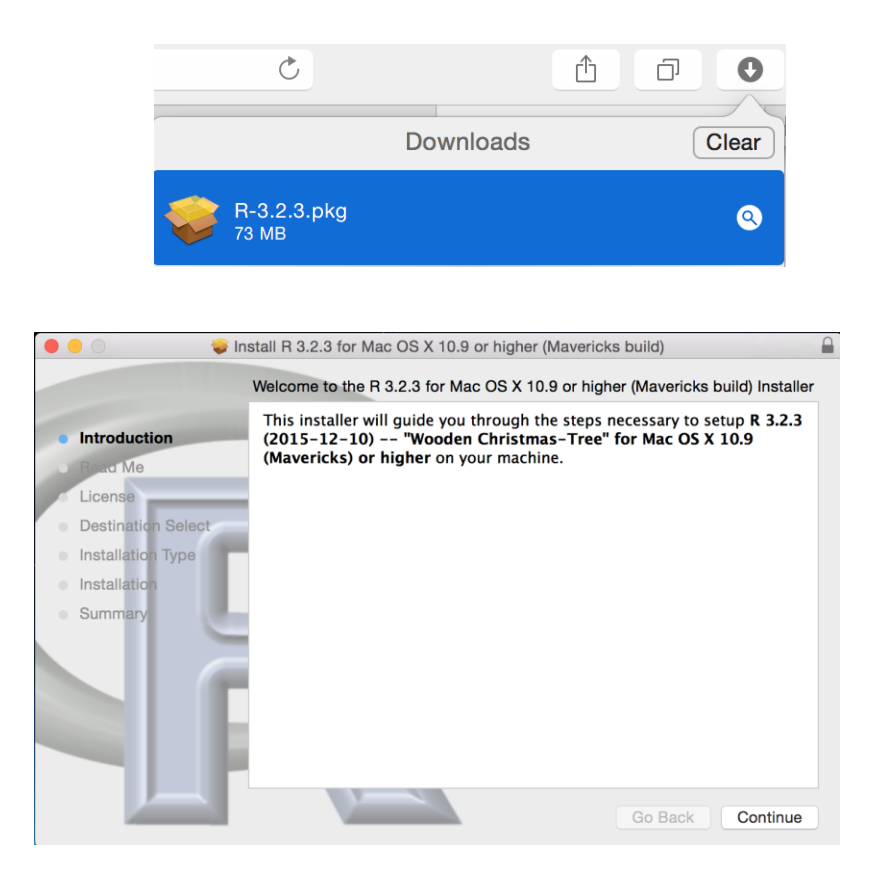

4. Click the shortcut at the Application to run the R.app GUI.<sup>3</sup>

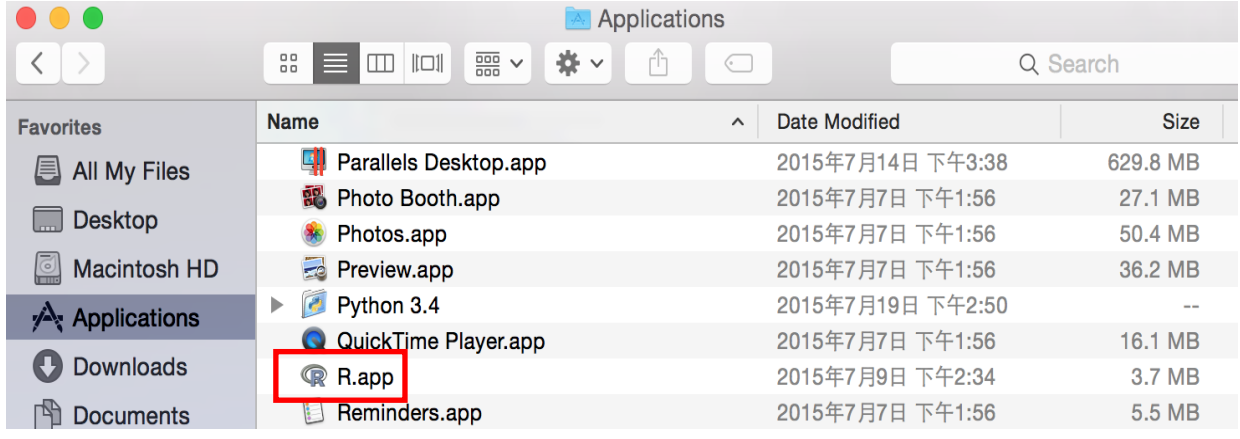

-

 $3$  GUI is the abbreviation of Graphical User Interface.

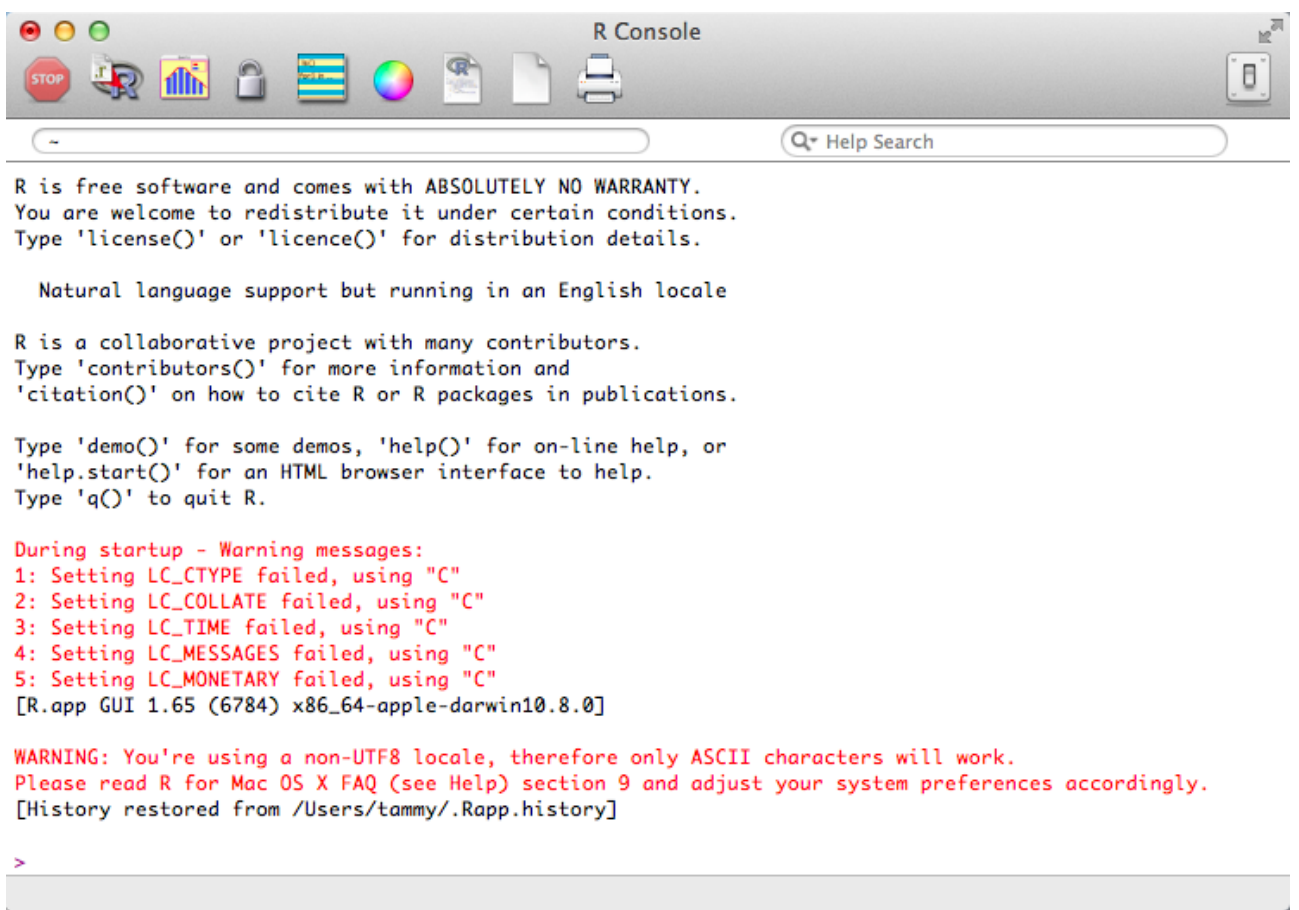

## **2. GUI Setup**

- 1. You may change your editor environment (or simply use the default setting):
	- a. Click "Format" and then "Font", "Text"

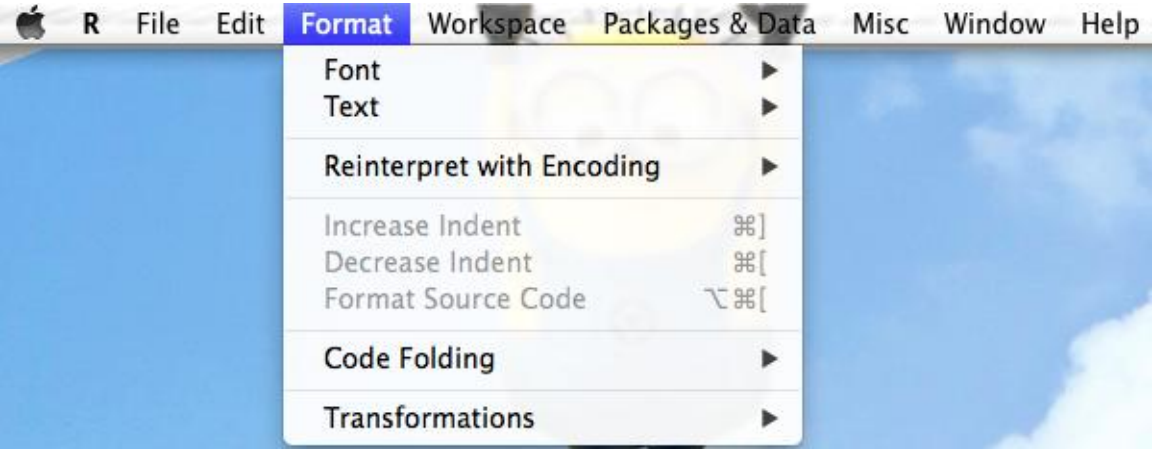

Or click "R" and then "Preferences…"

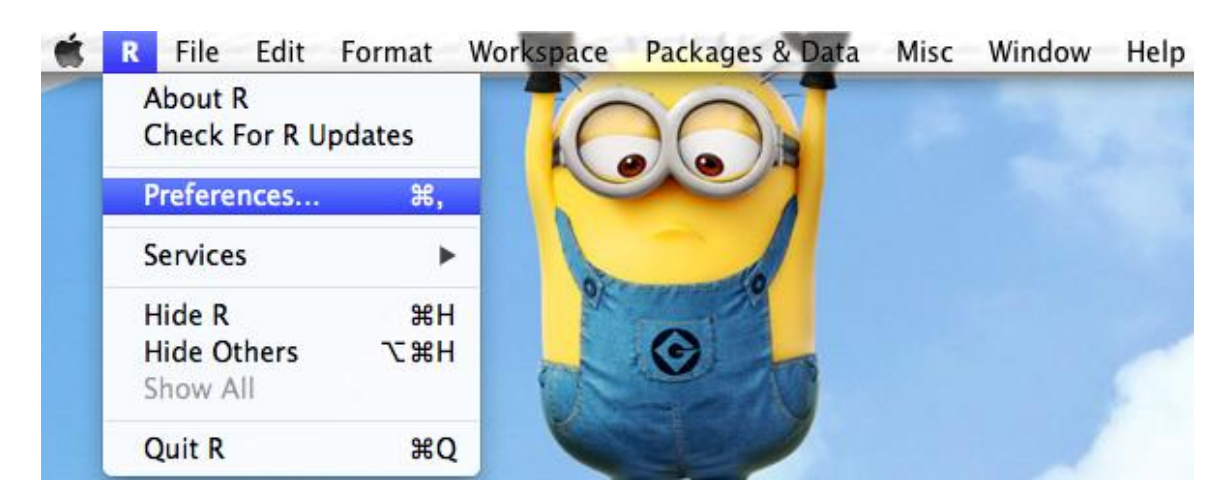

b. You may change the font size, background color, text color, etc.

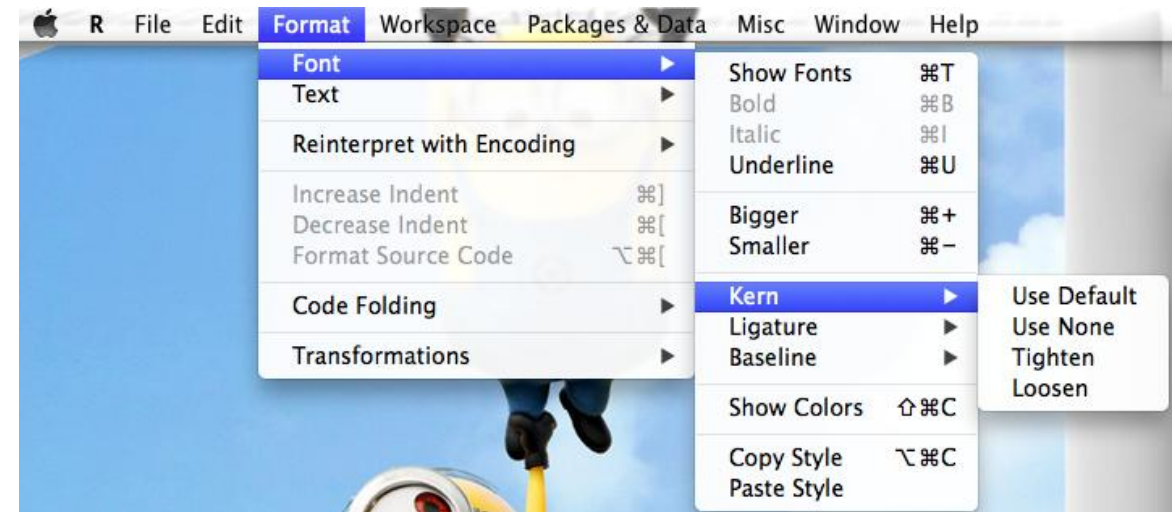

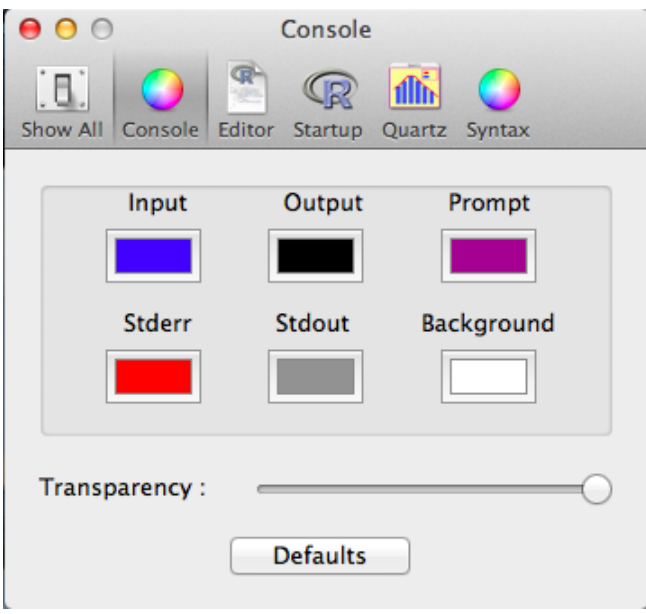

c. Save your console setting file so that in the future you may load it.

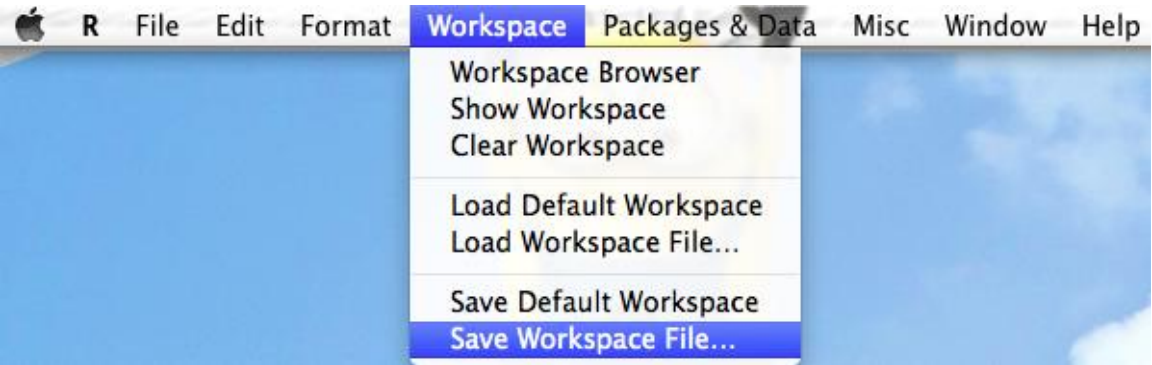

- 2. Always set up your "work directory" before you start to work:
	- a. The first way is to click "Misc" and then "Change Working Directory…". Then browse to select the directory (folder) that you prefer to be the default location for saving and loading files.

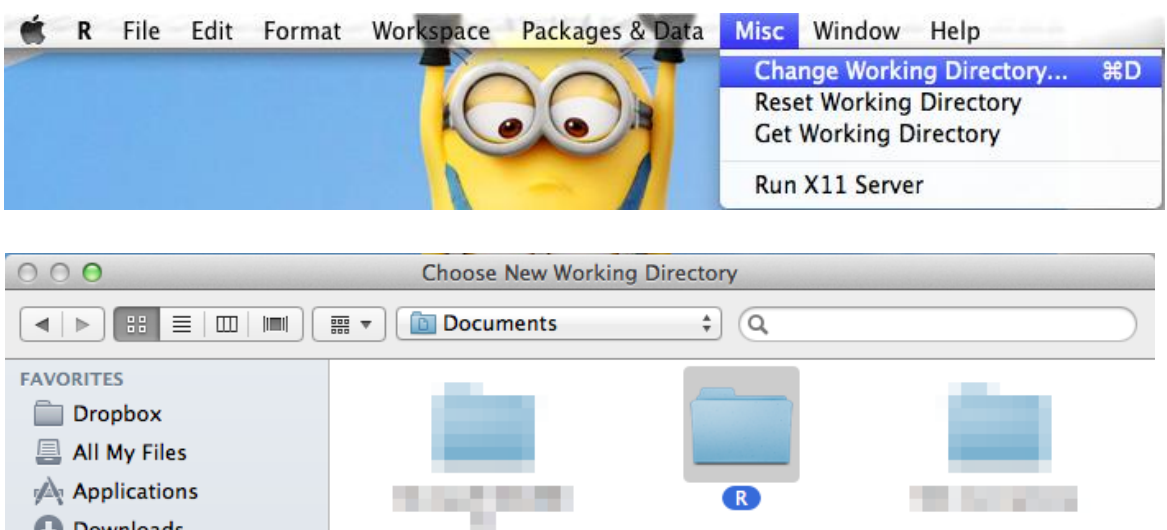

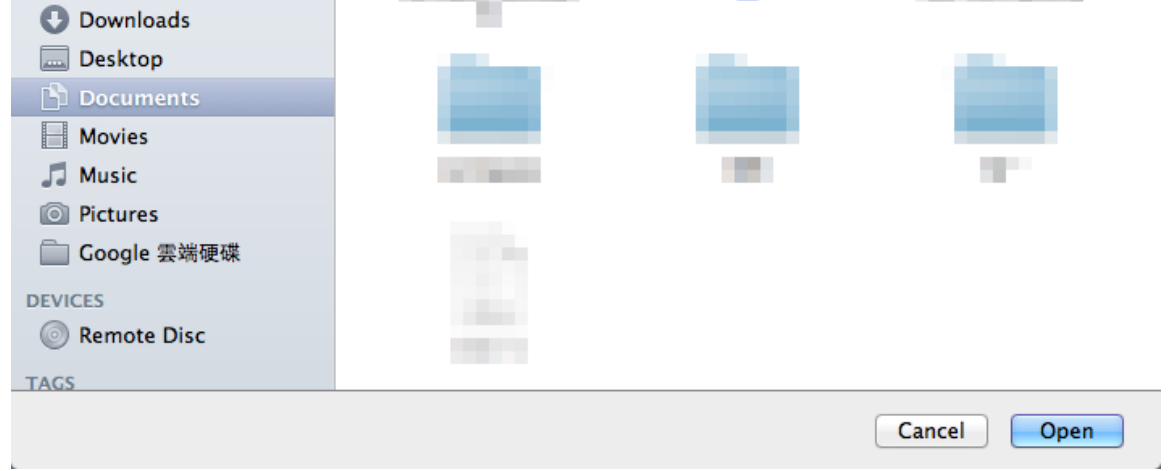

b. The second way is to type **setwd("C:/Users/user/Documents/R")**, where the path specified inside the double quotation marks should be replaced by the path you prefer.<sup>4</sup>

<u>.</u>

<sup>4</sup> For specifying the work directory, one may alternatively use backslashes (**\**). However, as we will explain in the future, to express a backslash in an R string, one needs to write TWO consecutive backslashes (**\\**). For example, one may type setwd("C:\\Users\\user\\Documents\\R") for the same effect.

> setwd("/Users/tammy/Documents/R")  $\gg$ 

c. To make sure that it works, type **getwd()** to see the current work directory.

```
> getwd()
```
[1] "/Users/tammy/Documents/R"

- 3. You may create a new script file to store your R statements:
	- a. Click "File" and then "New Document"

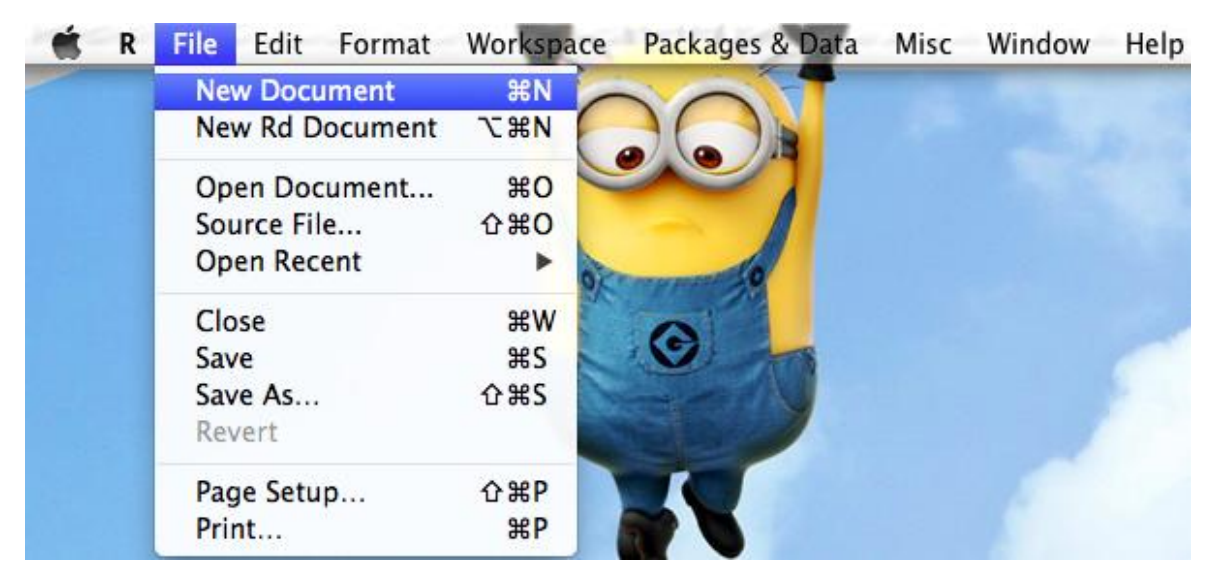

b. Type several statements, one in a single line.

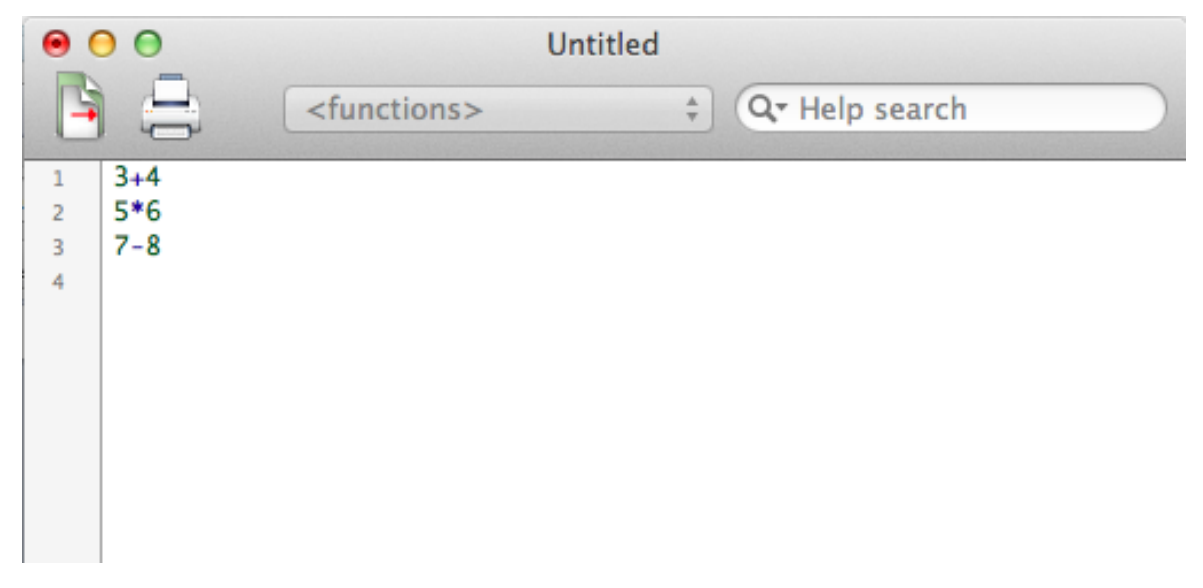

c. Select those statements that you want to execute and then press "Command + return (enter)" to execute them at once in order.

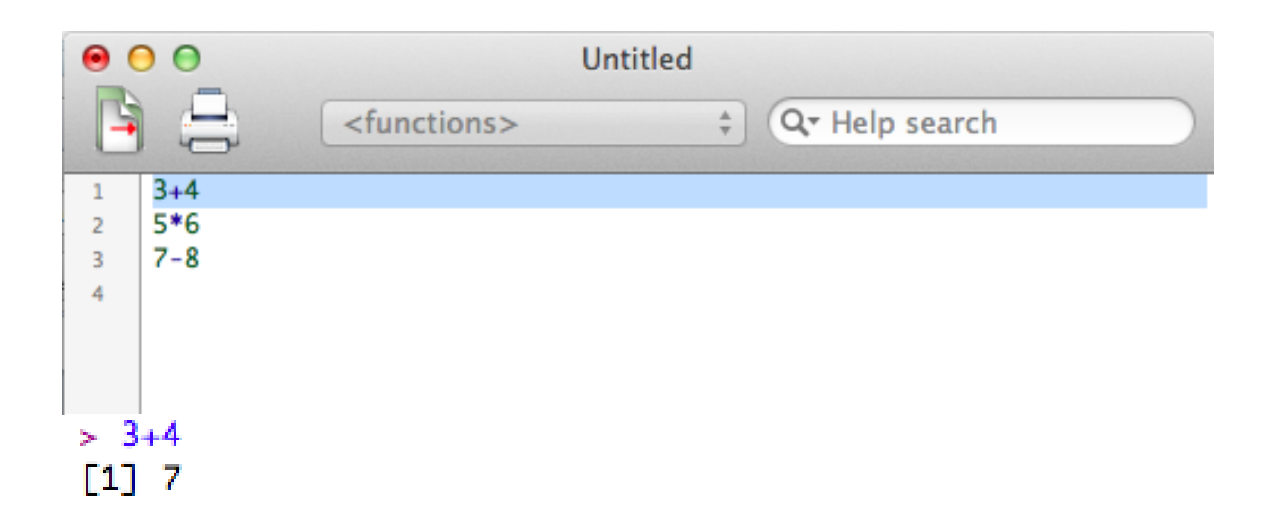

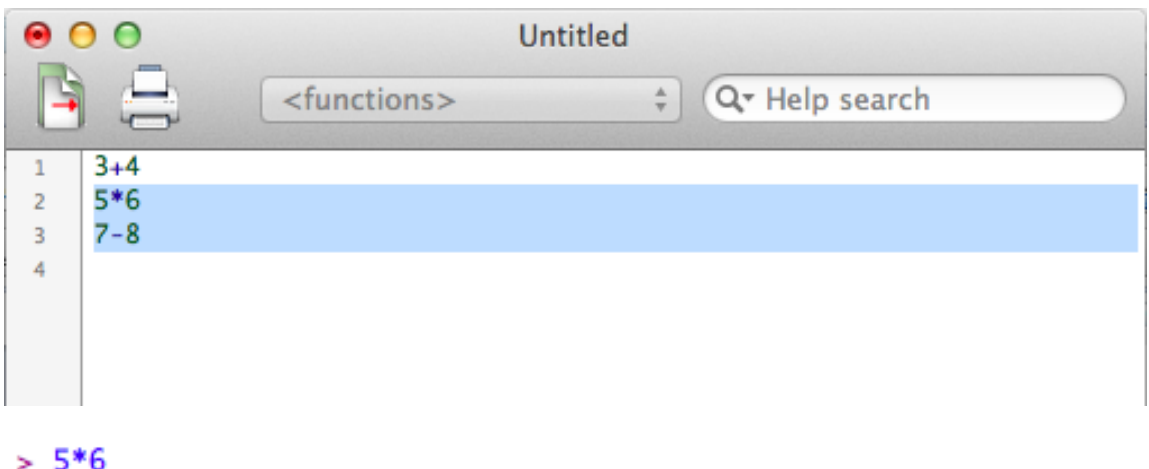

- $[1] 30$  $> 7-8$  $[1] -1$
- d. Save it for future use: Click "File" and then "Save as...". Give the script file a name.

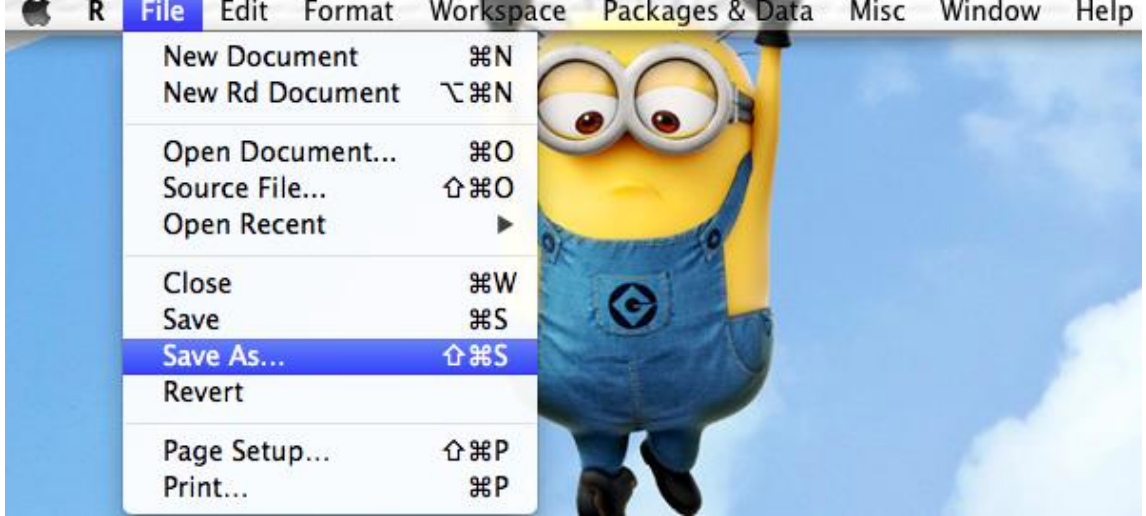

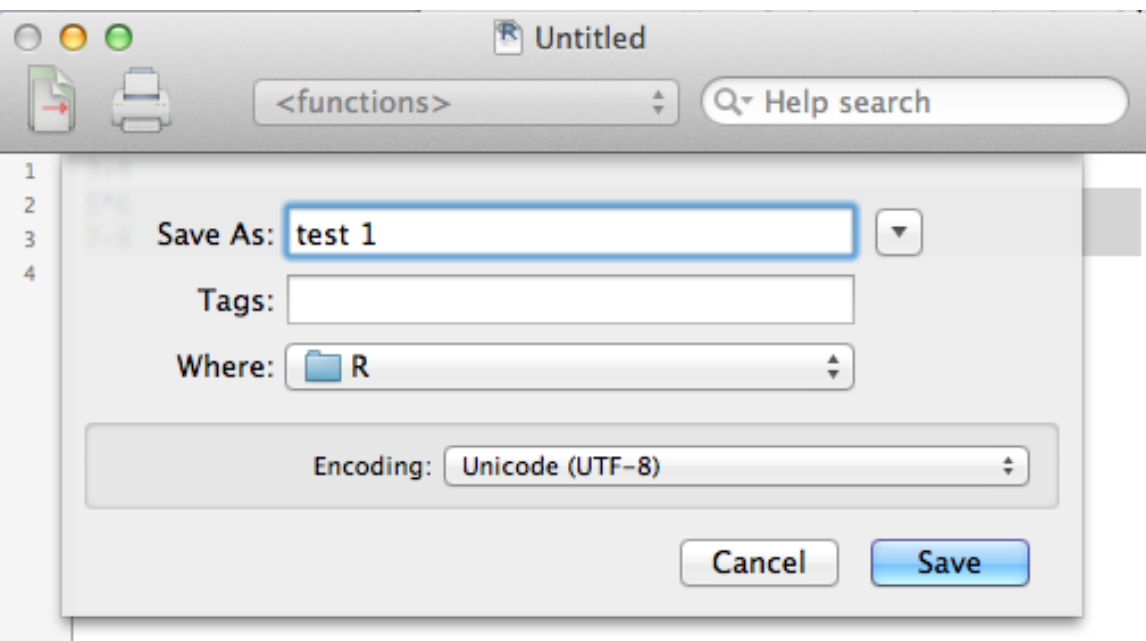

- 4. You may reload your previously saved script file:
	- a. Click "File" and then "Open Document…" or the directory icon. Browse to select a file.

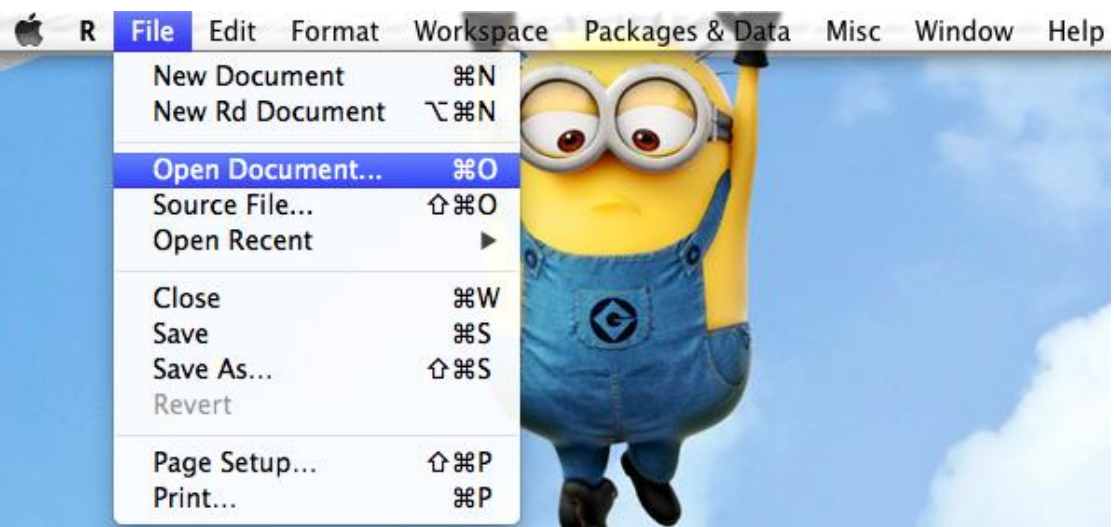

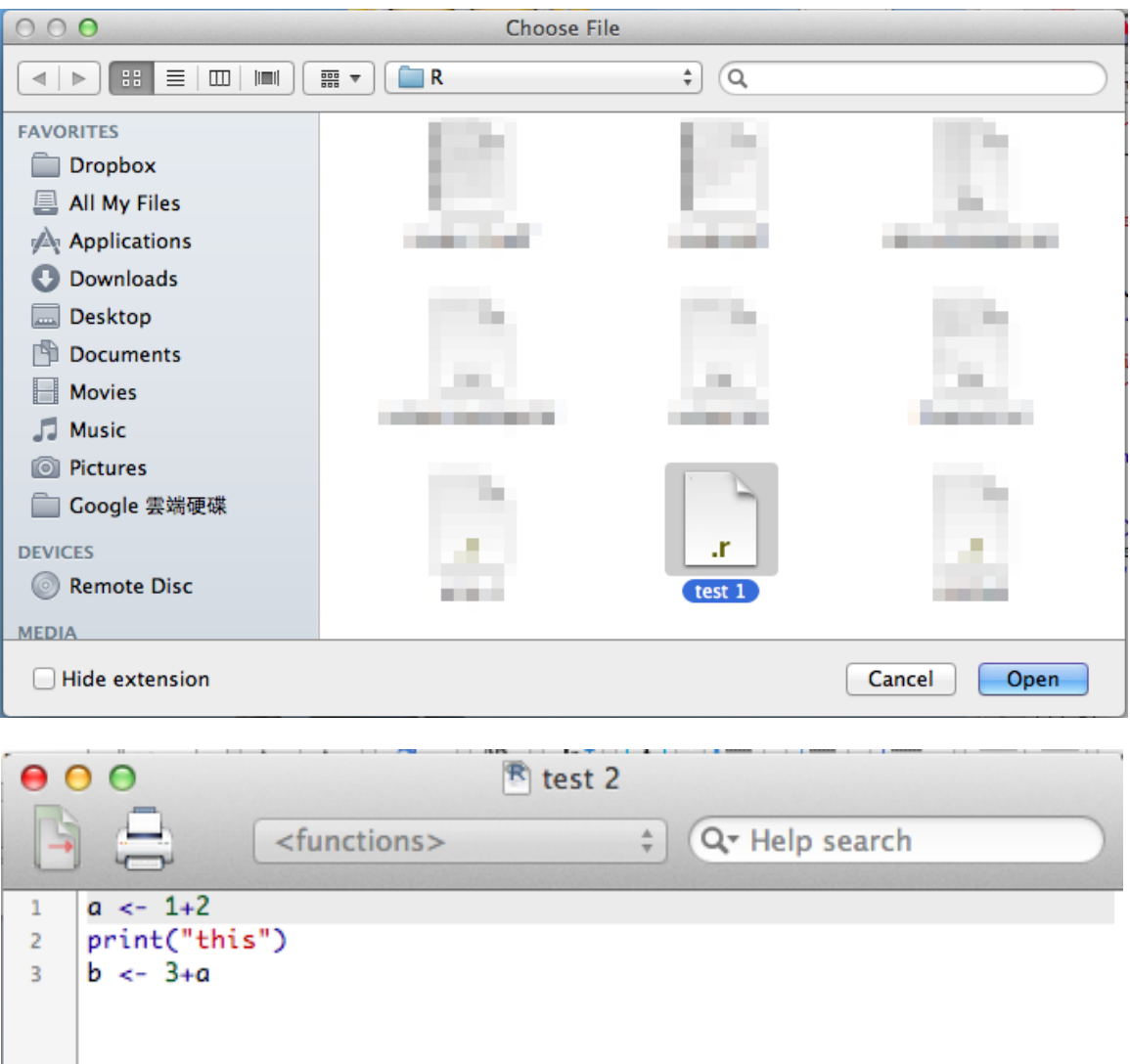

b. If you choose "Source R code...", those R statements in the script file will be executed directly.

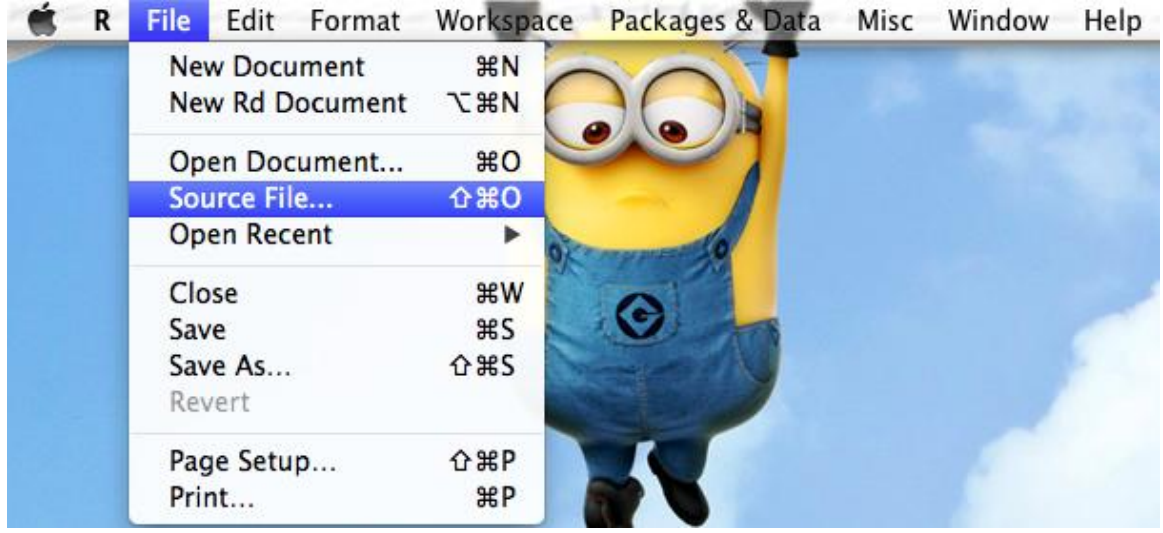

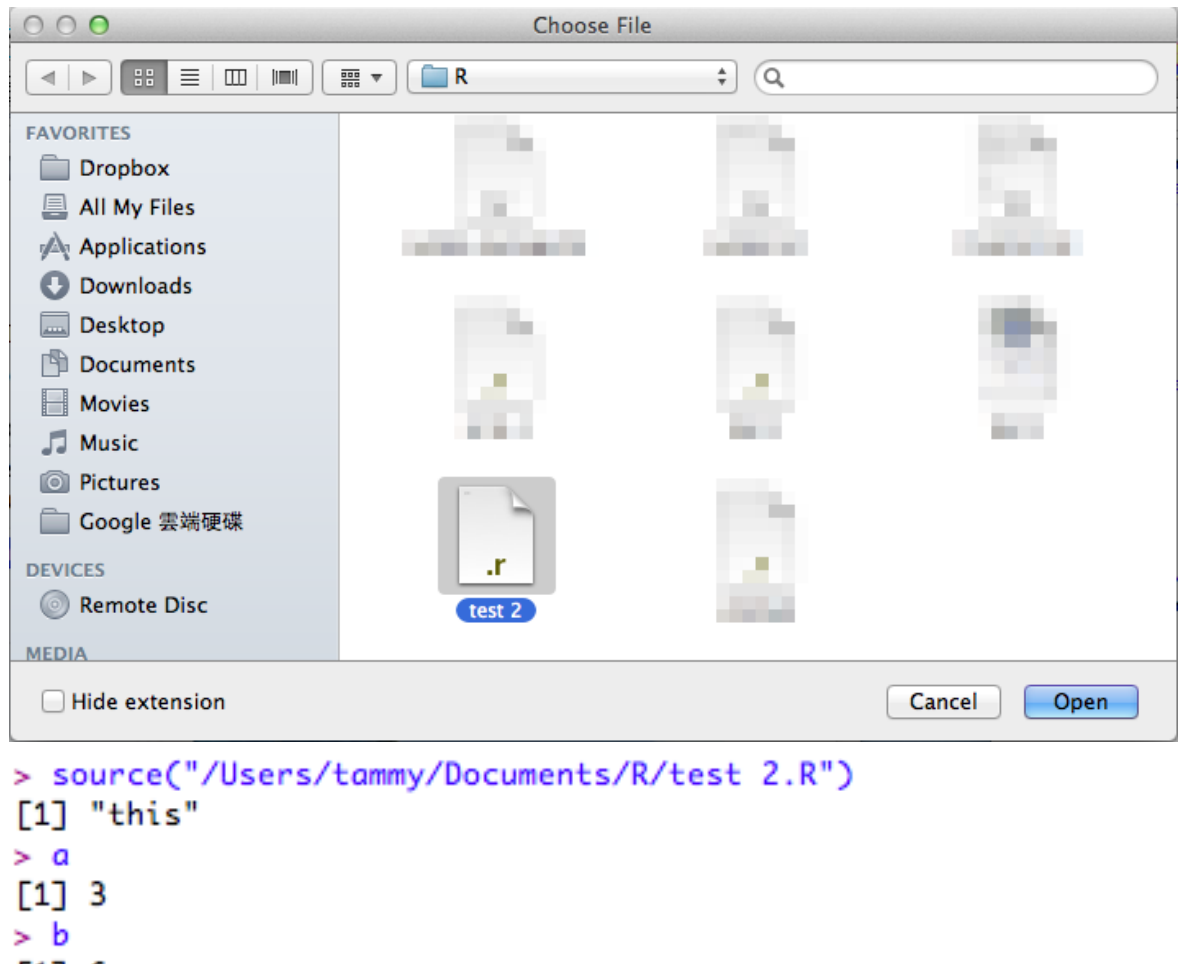

```
[1] 6
```
# **3. More advanced settings**

For more information, check <http://cran.r-project.org/bin/macosx/RMacOSX-FAQ.html> or many other online documents.